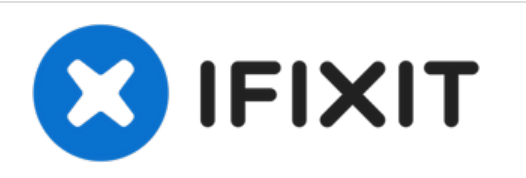

# **Remplacement du SSD du MacBook Unibody modèle A1278**

Rédigé par: Andrew Bookholt

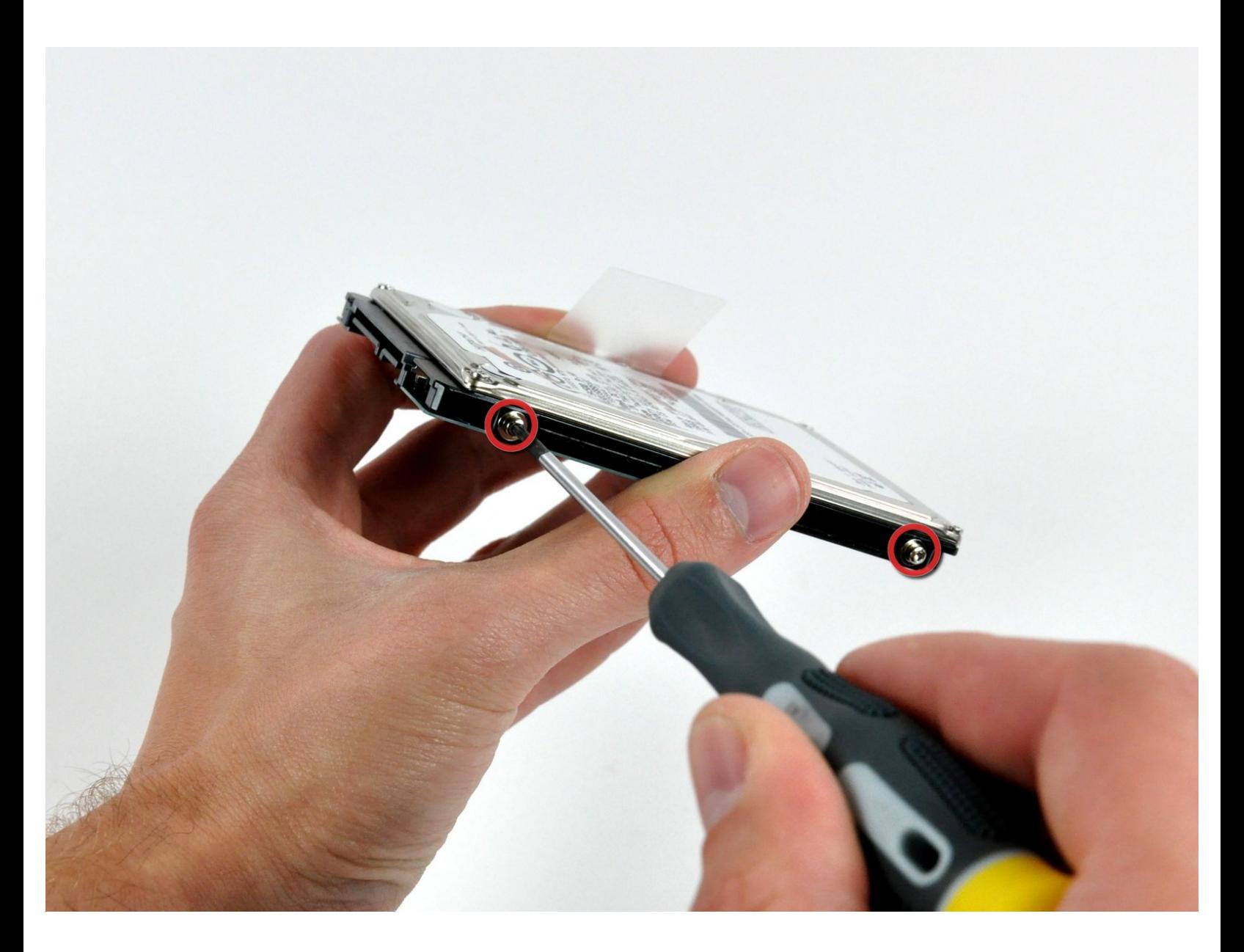

Ce document a A©tA© crA©A© le 2022-06-25 09:59:40 AM (MST).

# **INTRODUCTION**

Lorsque vous remplacez votre disque dur, vous devez réutiliser les vis Torx de l'ancien disque sur le nouveau.

# **OUTILS:**

- Phillips #00 [Screwdriver](file:///Boutique/Tools/Phillips-00-Screwdriver/IF145-006) (1)
- [Spudger](file:///Boutique/Tools/Spudger/IF145-002) (1)
- T6 Torx [Screwdriver](file:///Boutique/Tools/T6-Torx-Screwdriver/IF145-004) (1)

# **PIÈCES:**

- MacBook and MacBook Pro [\(Non-Retina\)](file:///Boutique/Mac/MacBook-and-MacBook-Pro-Non-Retina-SSD-Upgrade-Bundle/IF186-108) SSD Upgrade Bundle (1)
- Crucial [MX500](file:///Boutique/Mac/Crucial-MX500-250-GB-SSD/IF107-143) 250 GB SSD (1)
- Crucial [MX500](file:///Boutique/Mac/Crucial-MX500-500-GB-SSD/IF107-142) 500 GB SSD (1)
- Crucial [MX500](file:///Boutique/Mac/Crucial-MX500-1-TB-SSD/IF107-132) 1 TB SSD (1)
- 500 GB SSD [Hybrid](file:///Boutique/Mac/500-GB-SSD-Hybrid-2-5-Inch-Hard-Drive/IF107-098) 2.5" Hard Drive (1)
- 500 GB 5400 RPM 2.5" Hard [Drive](file:///Boutique/Mac/500-GB-5400-RPM-2-5-Inch-Hard-Drive/IF107-060) (1)
- 1 TB 5400 RPM 2.5" Hard [Drive](file:///Boutique/Mac/1-TB-5400-RPM-2-5-Inch-Hard-Drive/IF107-106) (1)
- [MacBook](file:///Boutique/Mac/MacBook-Unibody-A1278-Hard-Drive-Bracket/IF160-012) Unibody (Model No. A1278) Hard Drive Bracket (1)
- SATA [Universal](file:///Boutique/Mac/Universal-Drive-Adapter/IF107-108) Drive Adapter (1)

Ce document a  $\tilde{A}$ ©té créé le 2022-06-25 09:59:40 AM (MST).

#### **Étape 1 — Trappe d'accès**

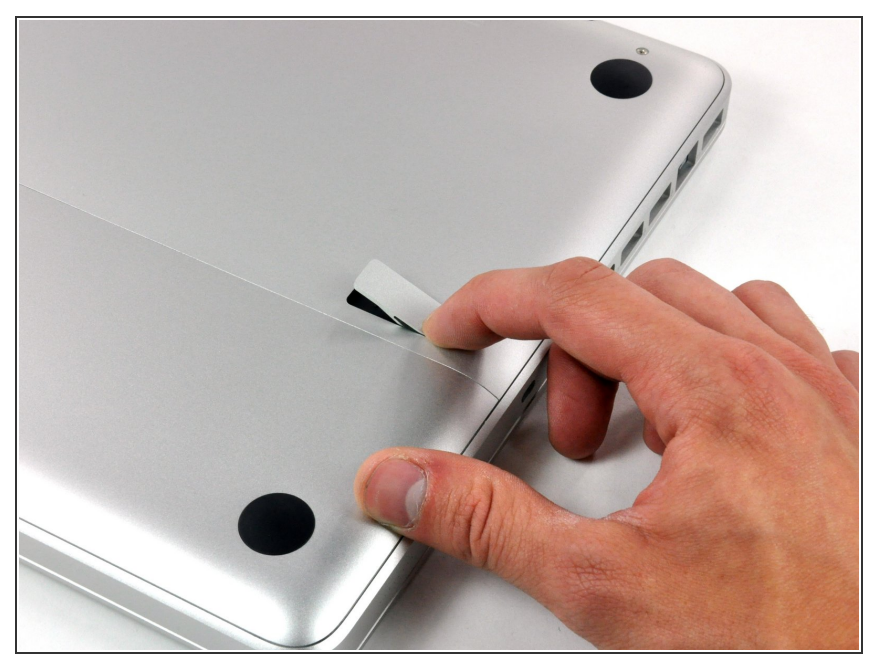

- Boîtier fermé, placez l'Unibody à l'envers sur une surface plane.  $\bullet$
- Appuyez sur le côté rainuré du loquet de déverrouillage de la trappe d'accès de manière à saisir l'extrémité libre du loquet. Soulevez le loquet de déverrouillage à la verticale.  $\bullet$

## **Étape 2**

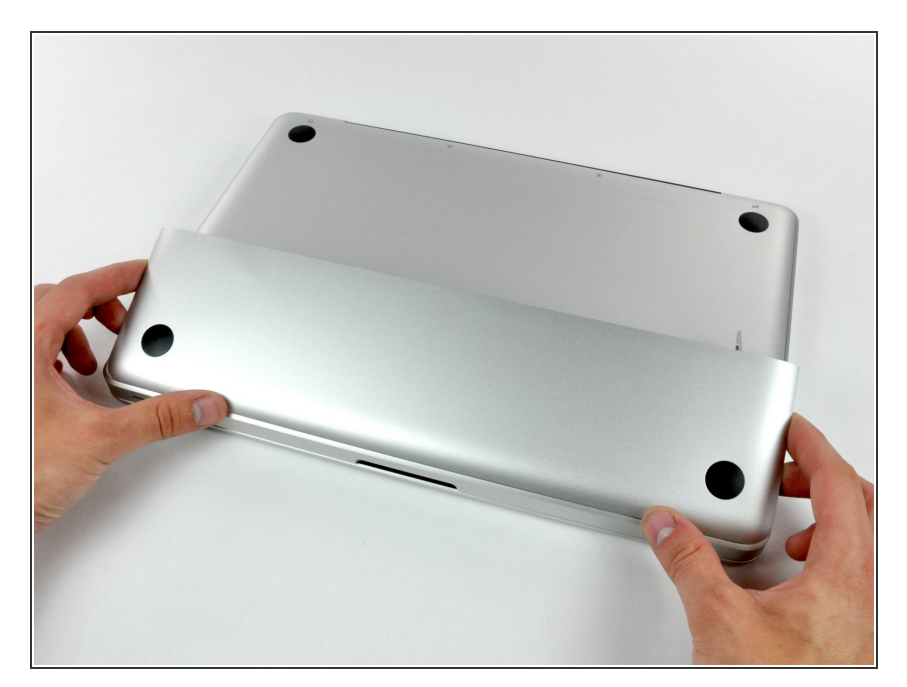

La trappe d'accès est normalement relevée suffisamment pour la basculer et la retirer de l'Unibody.

Ce document a ACtAC crACAC le 2022-06-25 09:59:40 AM (MST).

#### **Étape 3 — Batterie**

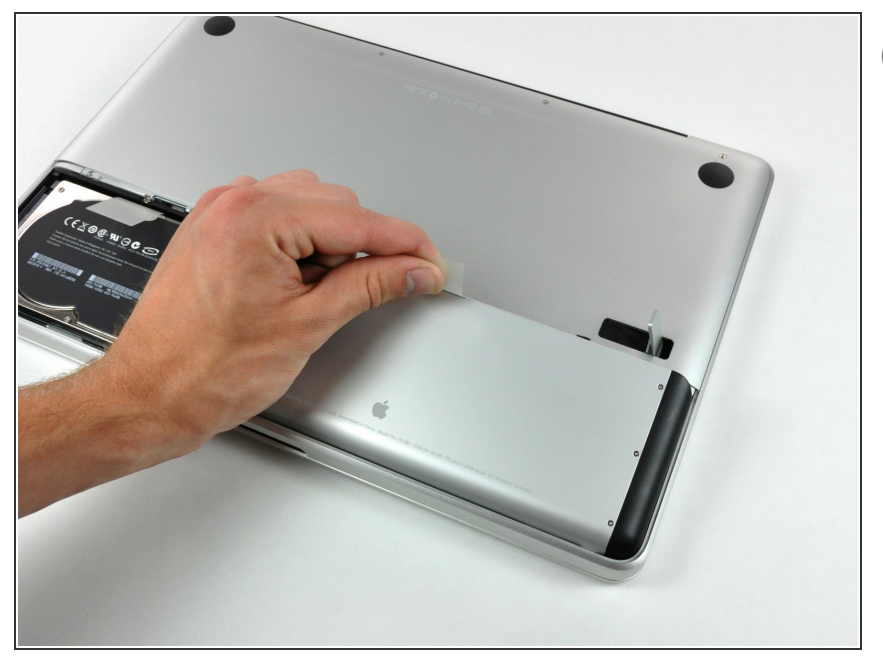

- Assurez-vous que le loquet de déverrouillage de la trappe d'accès est en position verticale avant de continuer.
- Tirez sur la languette en plastique blanc et retirez la batterie de votre MacBook Unibody.  $\bullet$

## **Étape 4 — Disque dur**

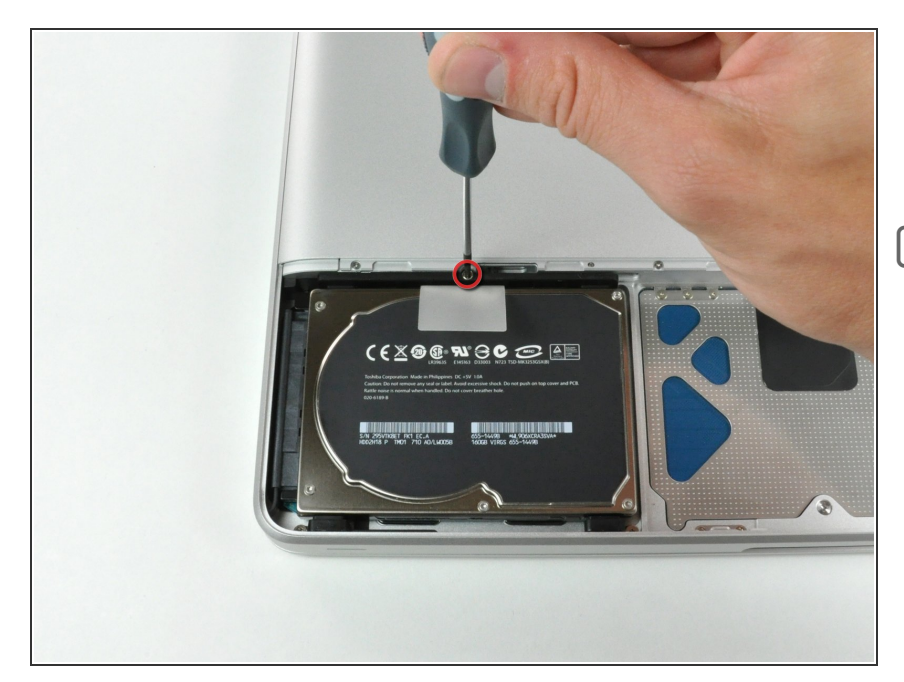

- Retirez la vis Phillips par laquelle le support du disque dur est fixé au boîtier supérieur.  $\bullet$
- Cette vis est intégrée au support du disque dur.

Ce document a  $\tilde{A}$ ©té créé le 2022-06-25 09:59:40 AM (MST).

### **Étape 5**

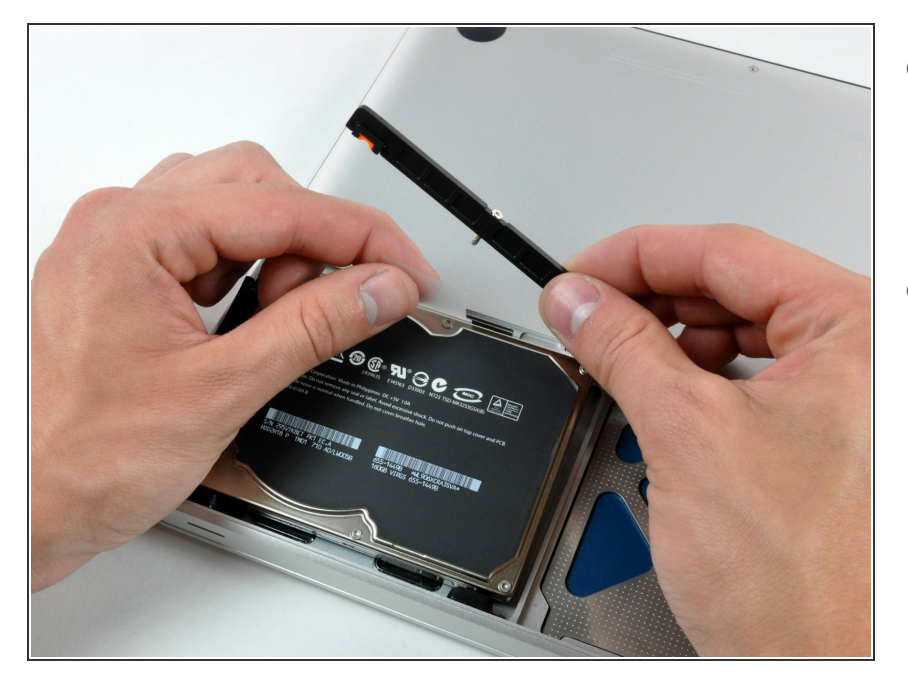

- Soulevez le disque dur en tirant sur sa languette d'extraction de manière à saisir et retirer le support de fixation.  $\bullet$
- Sortez le disque dur du châssis, en faisant attention au câble qui le relie à l'ordinateur.  $\bullet$

# **Étape 6**

![](_page_4_Picture_7.jpeg)

- Débranchez le connecteur du câble du disque dur en le tenant bien droit afin de libérer le disque dur de son câble.  $\bullet$
- Il vous reste le disque dur.

Ce document a  $\tilde{A}$ ©té créé le 2022-06-25 09:59:40 AM (MST).

#### **Étape 7 — SSD**

![](_page_5_Picture_3.jpeg)

- Retirez les quatre broches de fixation Torx 6 mm sur les côtés du disque dur.  $\bullet$ 
	- Vous devrez réutiliser ces vis sur votre nouveau SSD si vous faite un échange de disque dur.
- $(i)$  Si vous installez un nouveau SSD, notre tutoriel [d'installation](https://fr.ifixit.com/Tutoriel/Comment+installer+macOS+High+Sierra/751) OS X vous aidera à le lancer.

Pour remonter votre appareil, suivez les mêmes instructions dans l'ordre inverse.

Ce document a ACtAC crACAC le 2022-06-25 09:59:40 AM (MST).